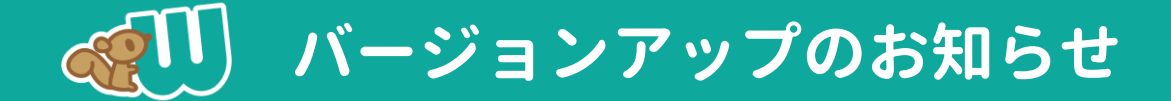

# **シフト作成や勤務計算を大幅バージョンアップしました!**

#### **1.自動振り分けのルールを、職員ごとにさらに細かく指定できます。(p2)**

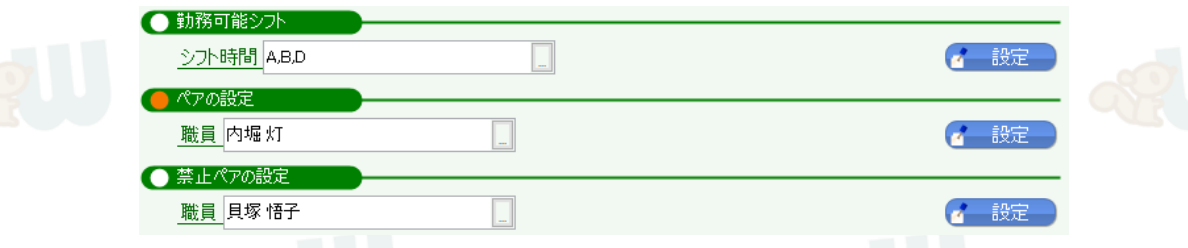

#### **2.シフト配置の集計棒グラフで、必要な配置人数が確認できます。(p4)**

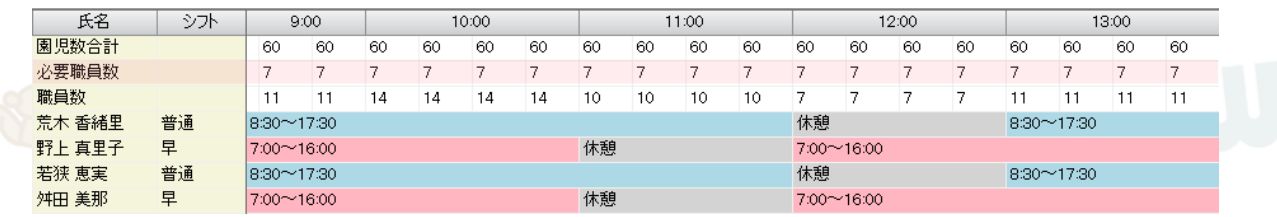

**3.休憩時間帯の設定により、対応できる勤務計算が増えました。 (p8)**

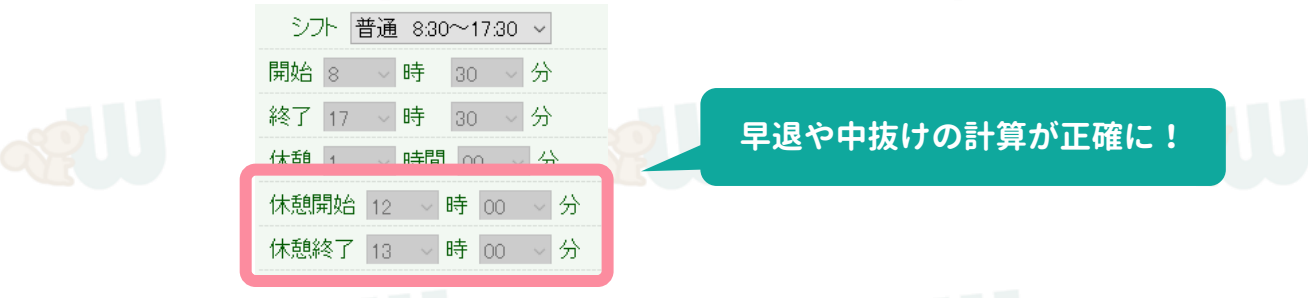

**4.その他、下記の対応を行いました。 (p9)**

**・シフト表下部の配置数集計で、時間外・休暇等が加味されます。**

- **・ シフト表の職員並び順を、自由に設定できるようになりました。**
- **・ 各組ごとの配置人数に「フリー」担当が追加されました。**

#### **バージョンアップに伴う注意点**

**詳細な集計機能へのバージョンアップに伴い、 以前よりも検索に時間がかかる場合がございます。ご了承ください。 また、シフトの振り分け方法が一部変更となり、 今までと異なる振り分け結果となる場合がございますので、ご注意ください。**

**振り分け結果が大幅に変わってしまった場合等は、[サポートセンターま](https://manager.wel-kids.jp/faq/inquiry_form)でご相談ください。**

**自動振り分けルールについて、以下の設定が可能になりました!**

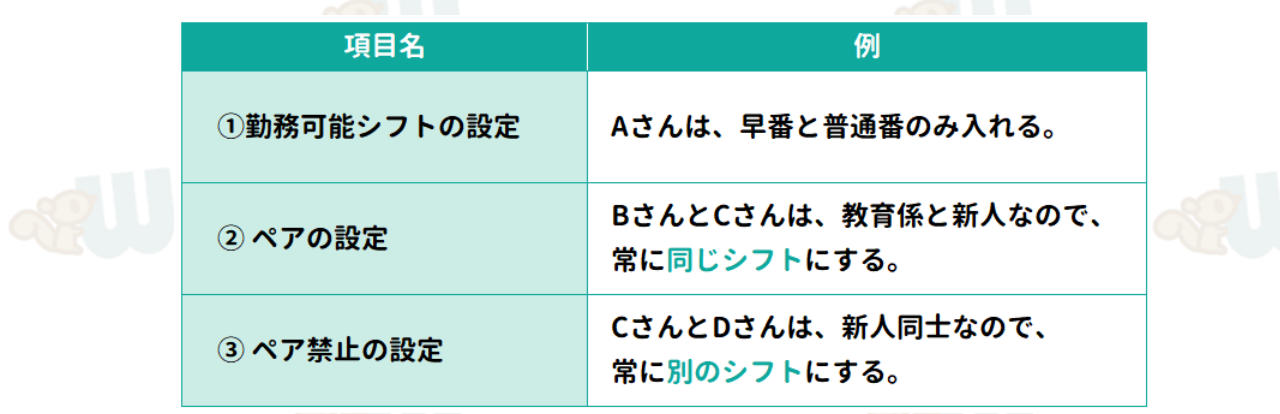

### **ツリーメニュー > シフト作成 > シフト情報の設定 > 個人シフトの設定**

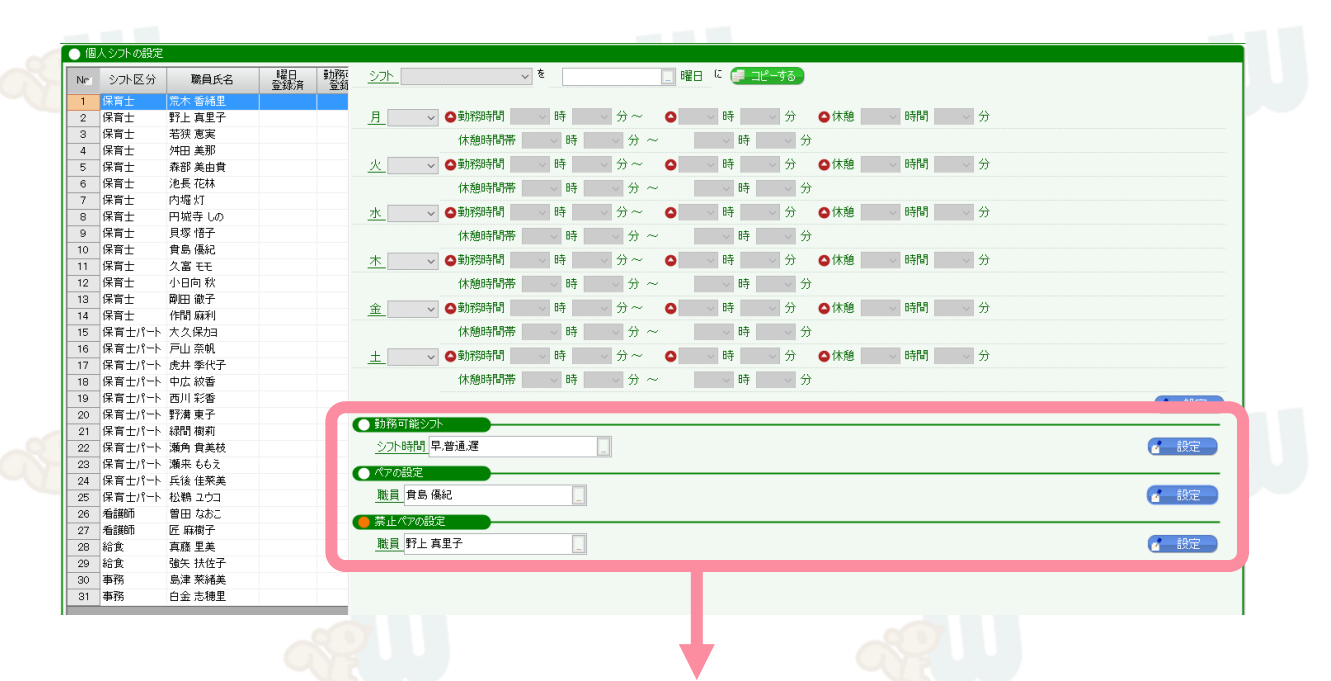

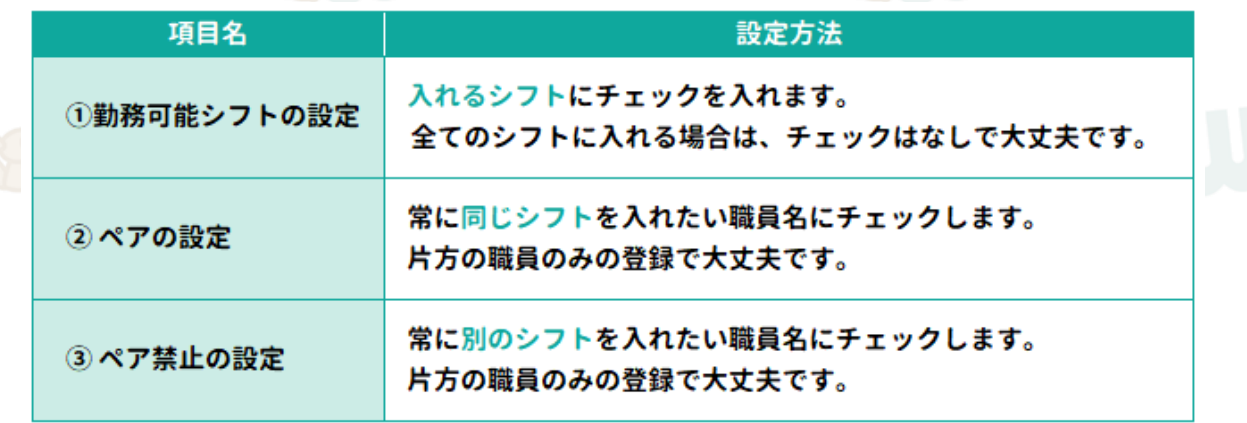

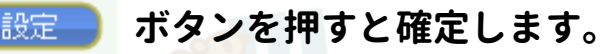

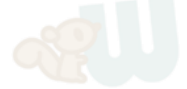

**シフトを入力した際に、②ペアの設定、③ペア禁止の設定 に反している場合は、警告として黄色で塗りつぶされます。**

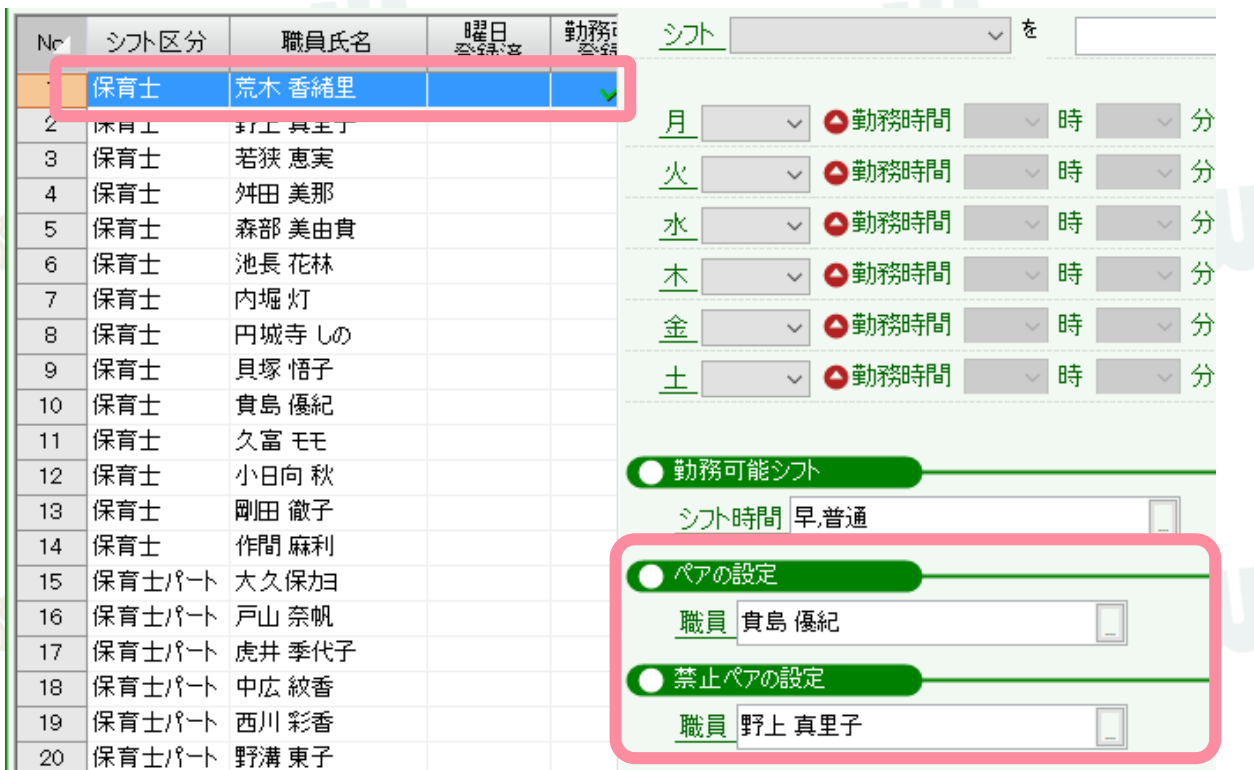

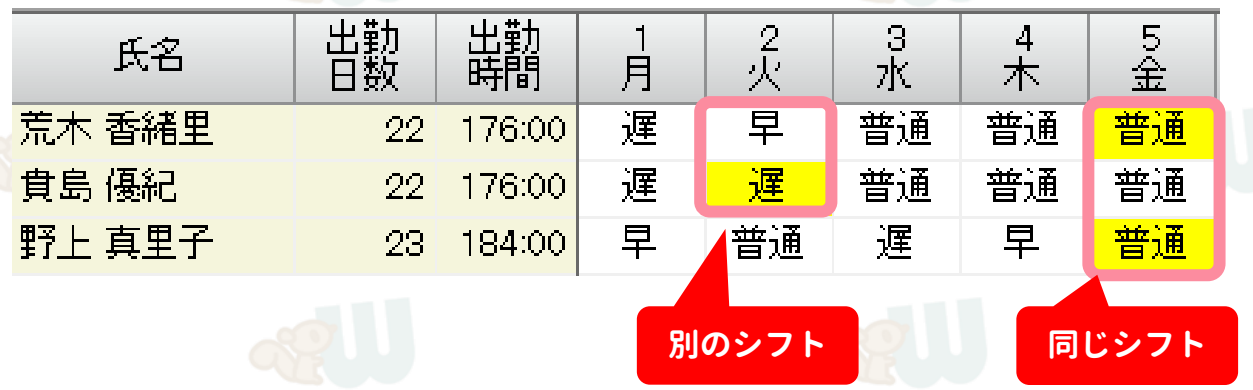

**※①勤務可能シフト で設定したシフト以外が入力されている場合でも、 警告は表示されません。**

**3**

## **2.シフト配置の集計棒グラフで、必要な配置人数等が確認できます。**

# **シフト表の作成 > 集計 > シフト配置の確認**

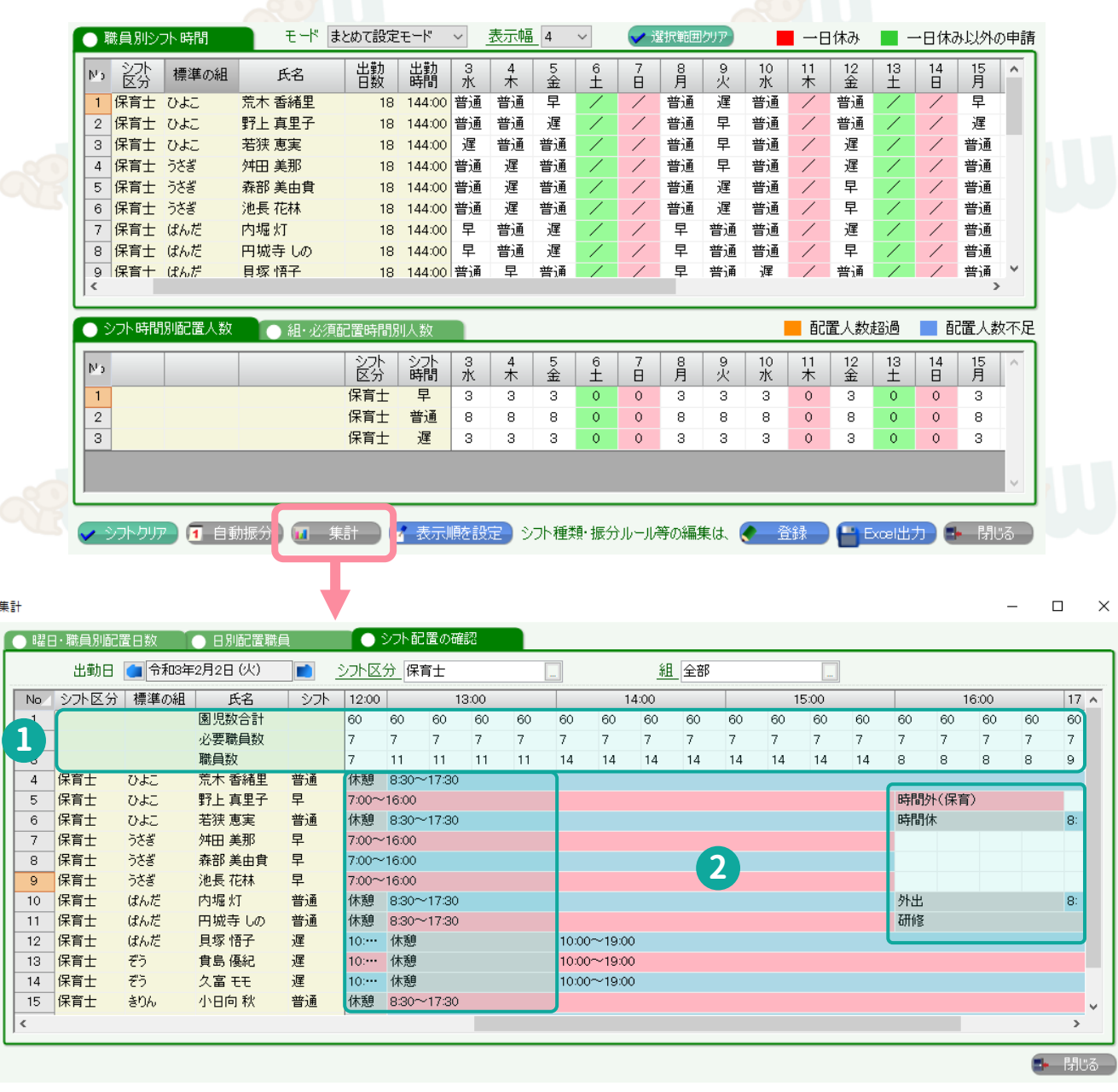

**配置人数の確認ができるようになりました。(詳細は次ページへ) 休憩や申請が反映されるようになりました。 2 1**

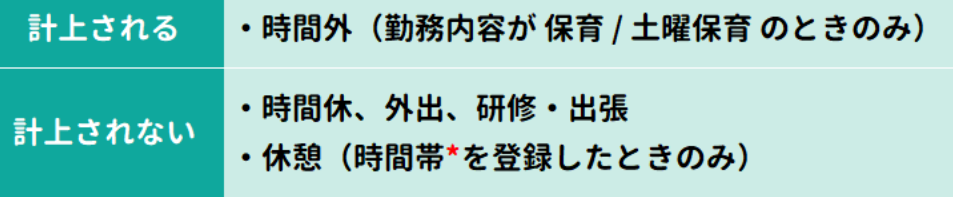

**\*休憩の時間帯を設定できるようになりました。(詳細はp8)**

### **分単位\*で、その時間に預かる園児数に対し、 必要な職員数が確保されているかを確認することができます。**

**\*分単位は、園の基本設定 > 勤怠情報 > 「シフト時間の計算単位」 で編集できます。**

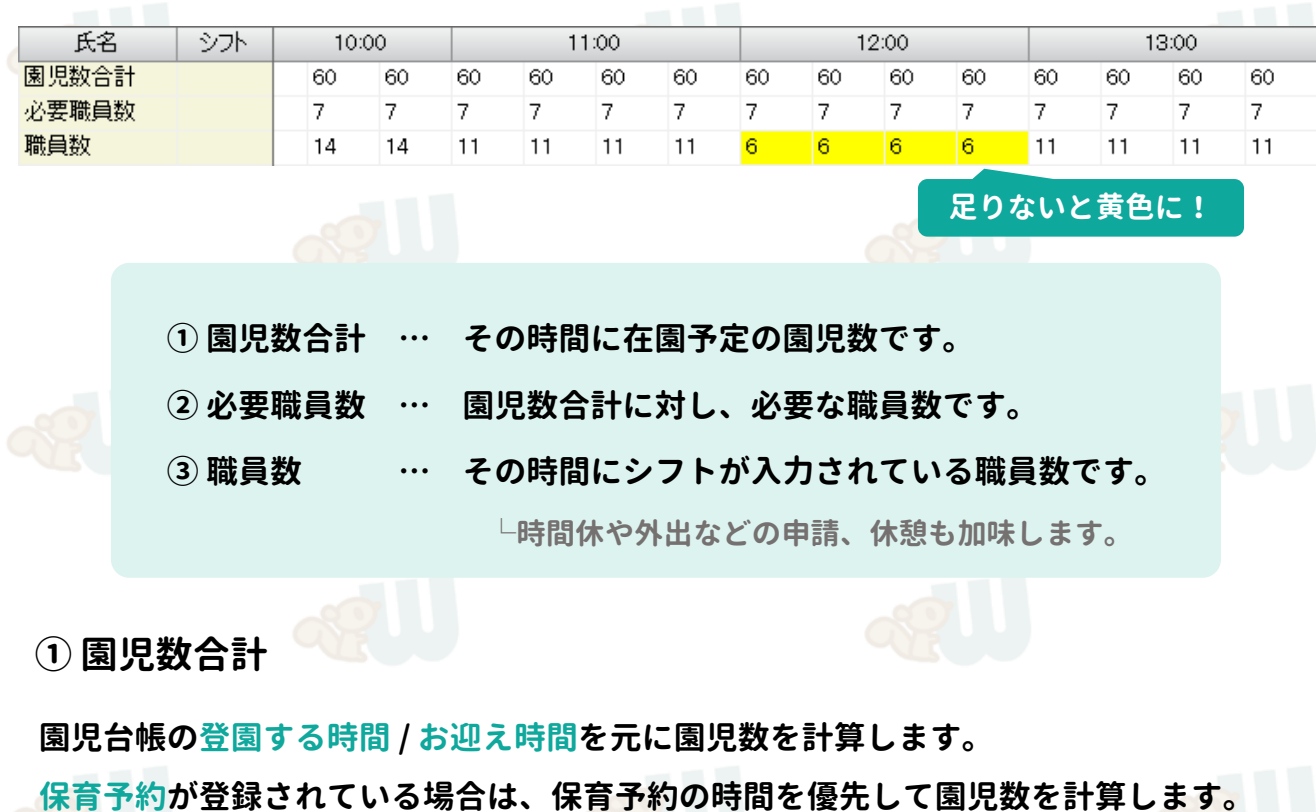

**園児台帳(登園・お迎え) 保育予約**

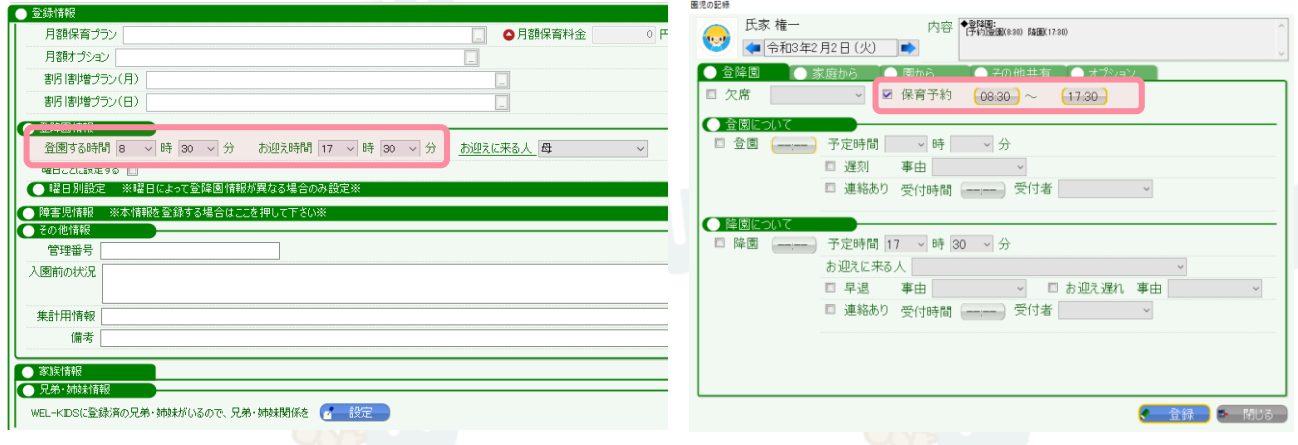

**※上記2つが入力されていても、その日の欠席登録があった場合は、計上されません。**

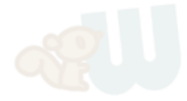

**5**

### **② 必要職員数**

**①園児数合計 ÷ 保育士1人当たりの園児数(固定数値)で計算しています。**

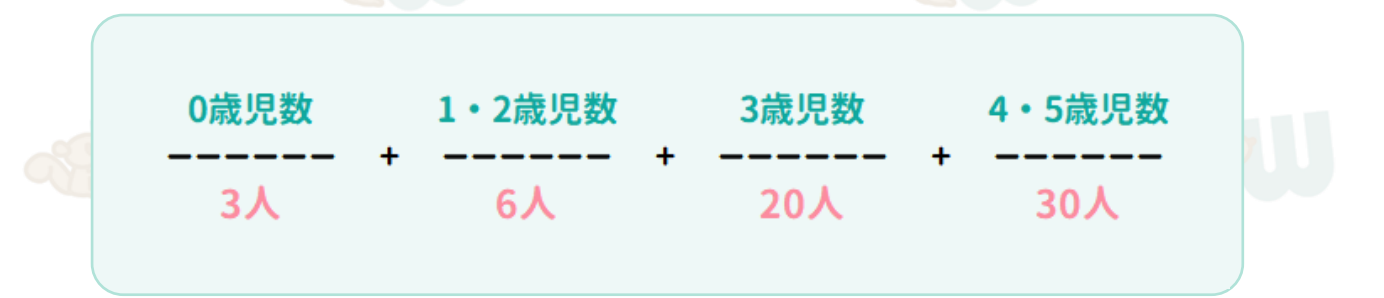

**自治体によって、配置基準が異なる場合がありますので、 保育士一人当たりの園児数は、ツリーメニュー > シフト作成 > 「職員配置基準の設定」より変更できます。**

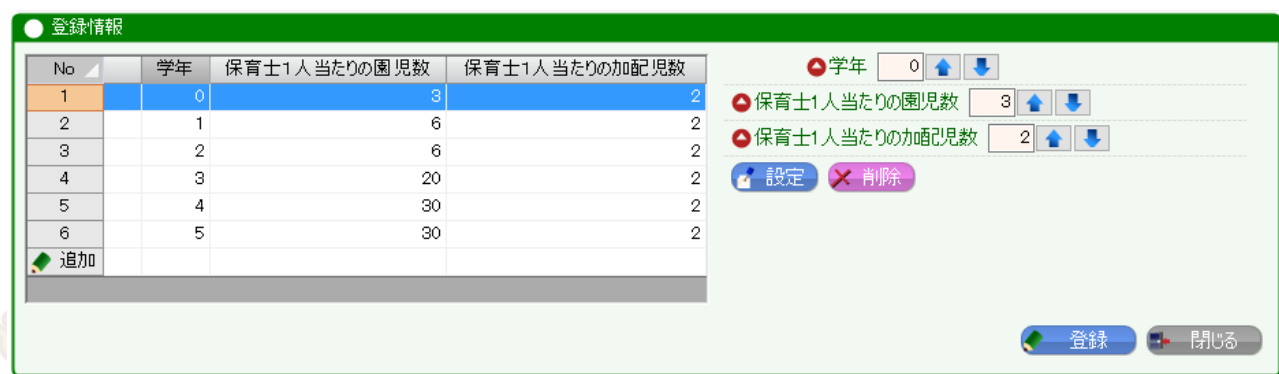

**● 加配児童についても、保育士1人あたりの園児数を設定できます。 通常児童とは別で計算し、それぞれ端数を切り上げた後、人数を合計します。**

**● 園児台帳 > 障害児チェックをつけると、加配児童として計上します。**

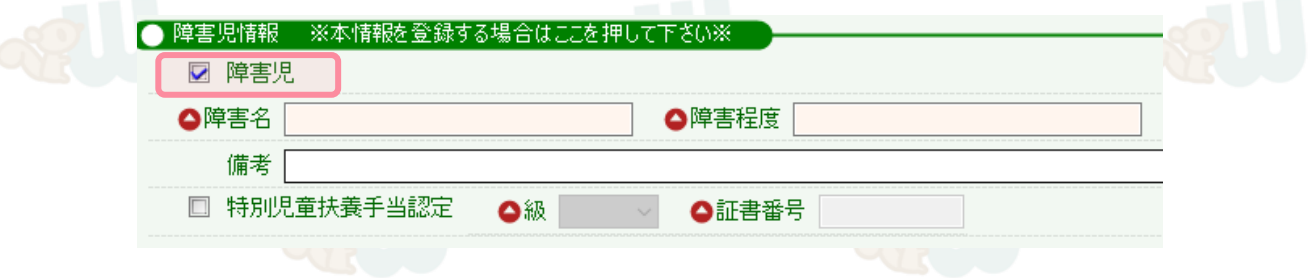

**※今後のバージョンアップにて、障害児チェックとは別に、 加配児童を計上するチェック項目を持つことも検討しております。**

#### **③ 職員数**

**職員配置で計上される人数換算を、「1 / 0.5 / 0 」の中から選択できます。 ツリーメニュー > 基本設定 > 職員 > 職員台帳 より、編集可能です。**

**例)資格のない職員は、0.5として計上したい。** 職務情報 △主業務資格取得日 ●職種 保育士 資格  $\overline{1}$  $\backsim$ 担当区分 シフト配置計算人数 0.5 □ 職員配置対象 □ 管理職  $\backsim$ 

**3.休憩時間帯の設定により、対応できる勤務計算が増えました。**

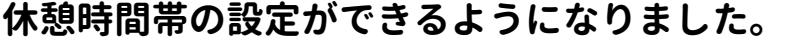

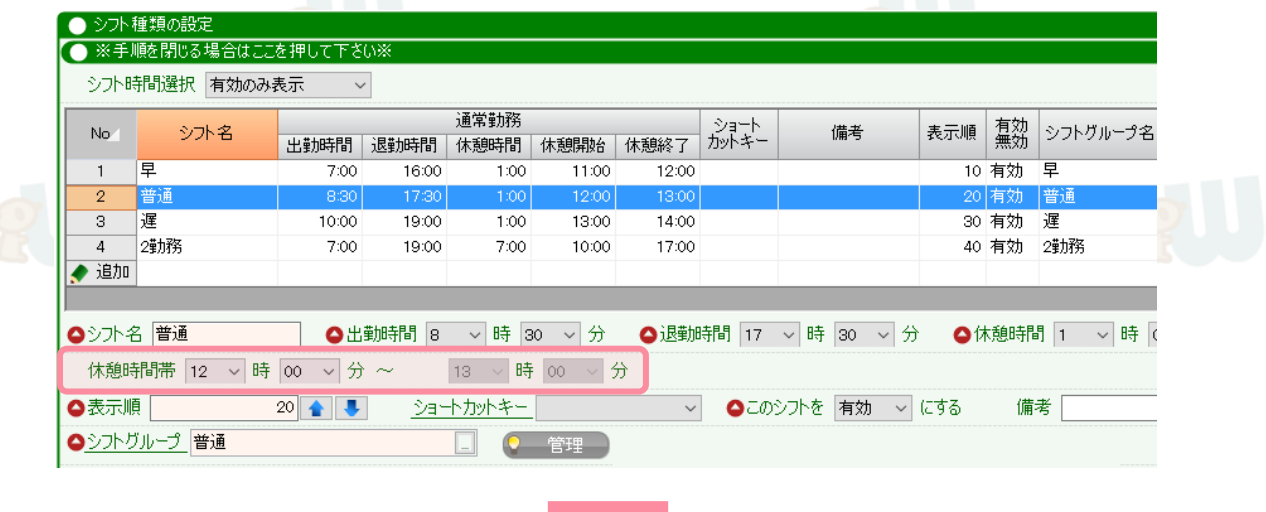

**● シフトの集計グラフで、休憩の時間帯は計上されません。(詳細はP4へ)**

**● 早退をしても、休憩時間帯前の退勤であれば、休憩時間は引かれません。**

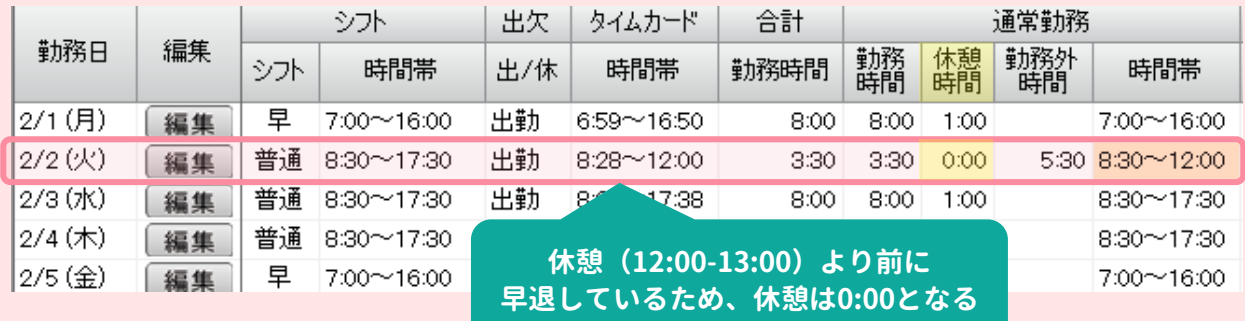

#### **● 私用外出(途中退勤)が、休憩時間内のときは、休憩時間は二重で引かれません。**

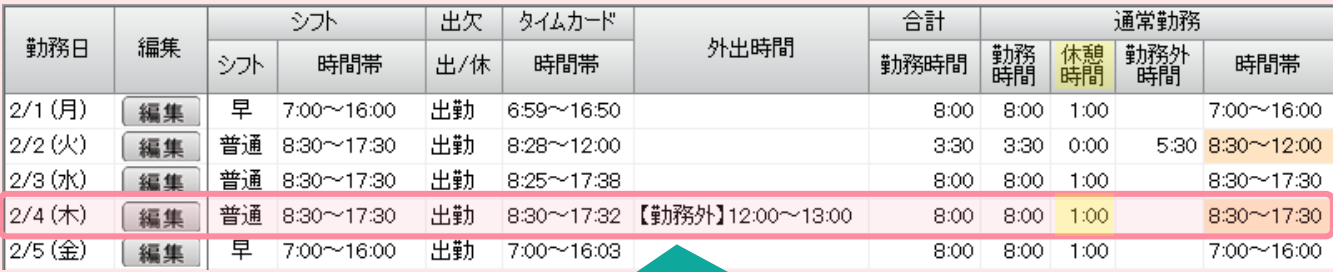

**休憩(12:00-13:00)と同じ時間に 外出しているため、休憩は1:00となる**

**★普段と異なる時間で休憩を取る場合は、シフトを「フリー」にすれば編集できます。**

## **4.その他、下記の対応を行いました。**

**● シフト表下部の「組・必須配置時間別人数」について**

- **・フリーや時間外でも、配置時間を満たしている場合は計上されます。**
- **・配置時間を満たしたシフトでも、休暇や研修/出張 だった場合は、計上しません。**

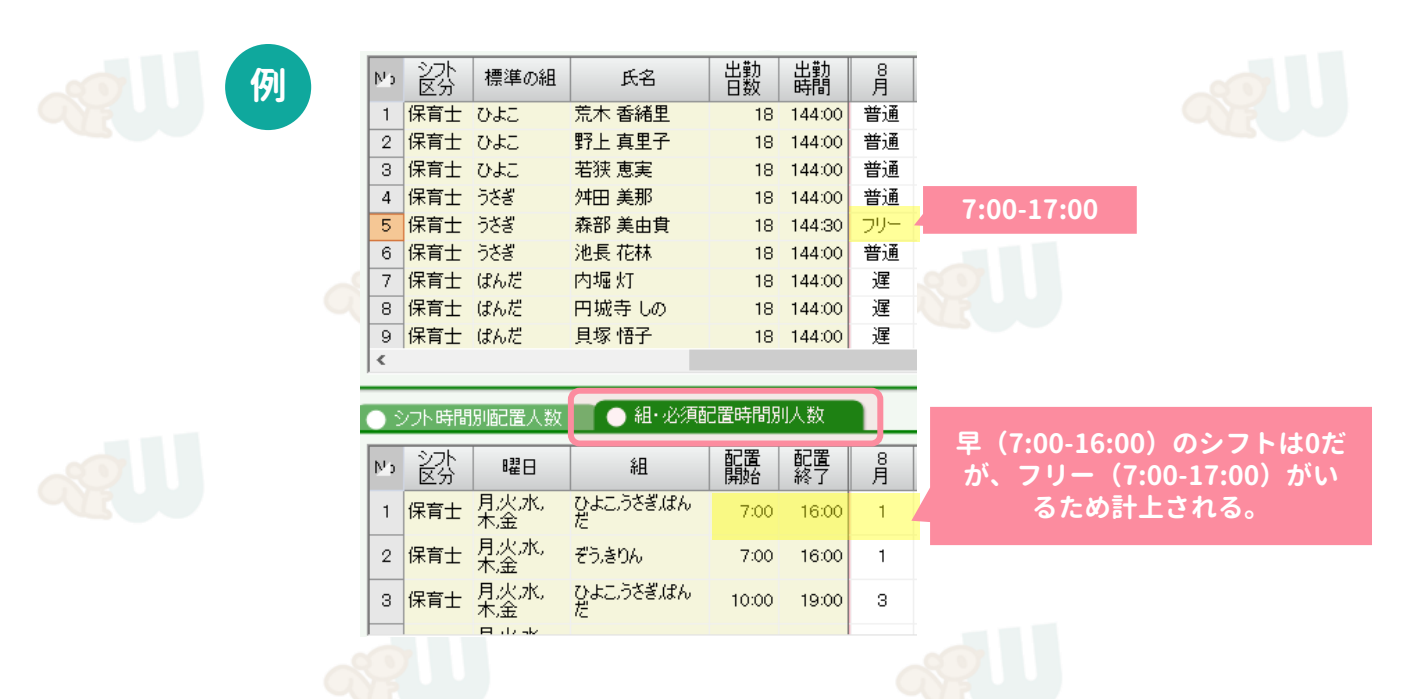

#### **●シフト表の職員が、シフト区分・組を越えて設定可能になりました。**

**・それに伴い、職員の区分や組が変わっても、並び順は自動では変わりません。** ・変更される場合は、<mark>イ 表示順を設定 ボタンから編集してください。</mark>

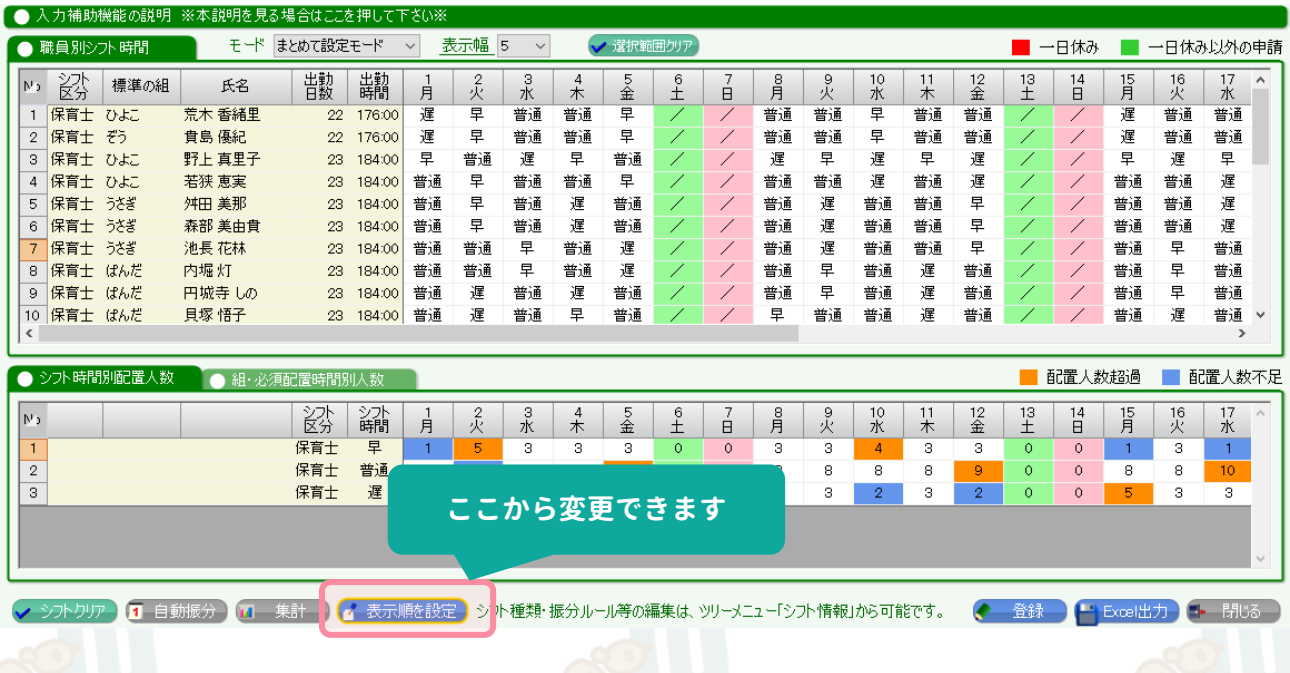

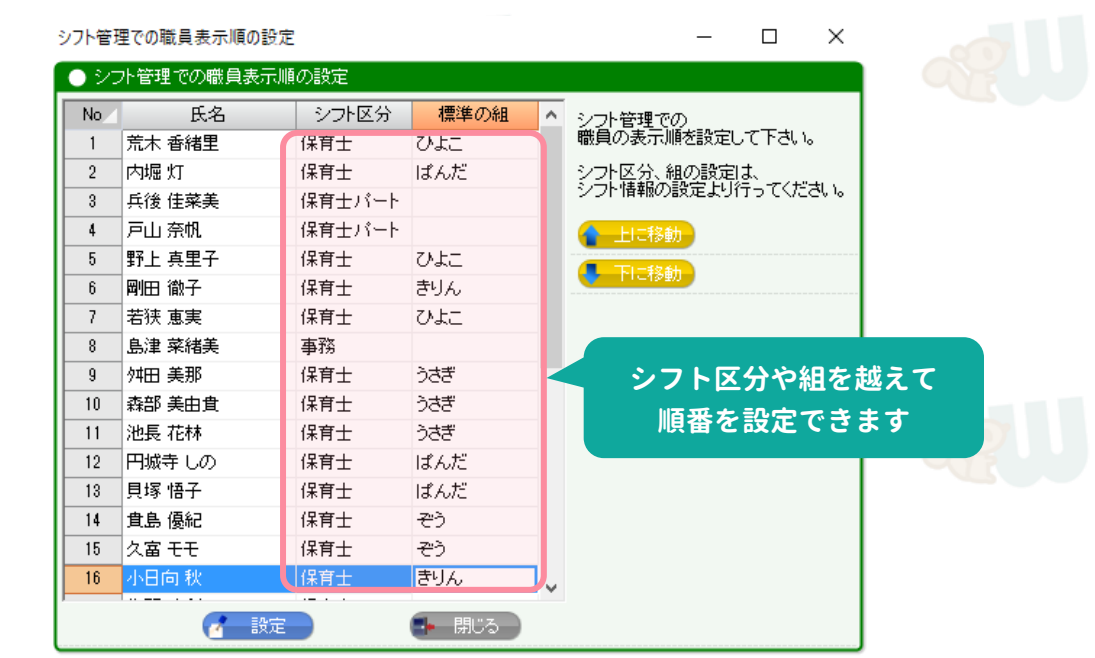

### **● 各組ごとの配置人数に「フリー」担当が追加されました。**

**「この時間帯はこのクラス担任から○名」という設定を、フリーにも設定できます。**

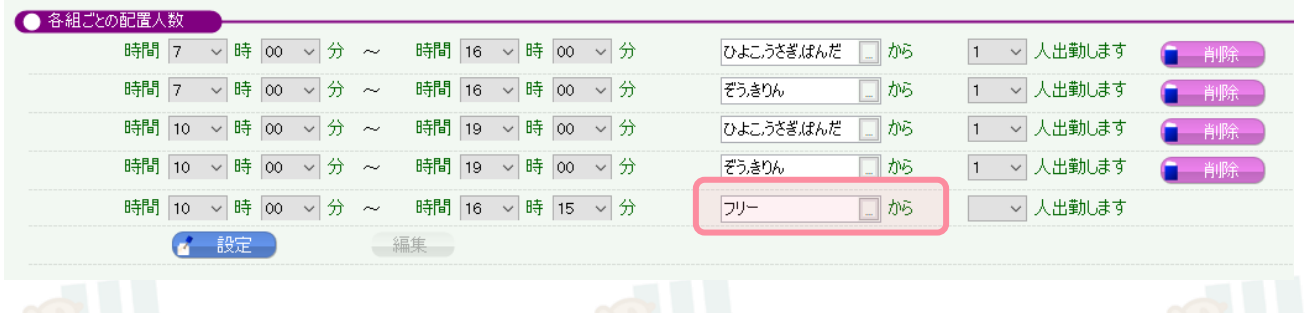

**★「シフト種類の設定」に、シフトグループという項目が増えています。 より詳細な条件の自動振分に対応するための設定となりますので、 必要に応じて、サポートセンターにて設定を変更します。**

**既存のシフト:シフト名と同じものが入力されているため、そのままで問題ありません。 新規のシフト:「新しいグループを追加」にチェックを入れて登録してください。**

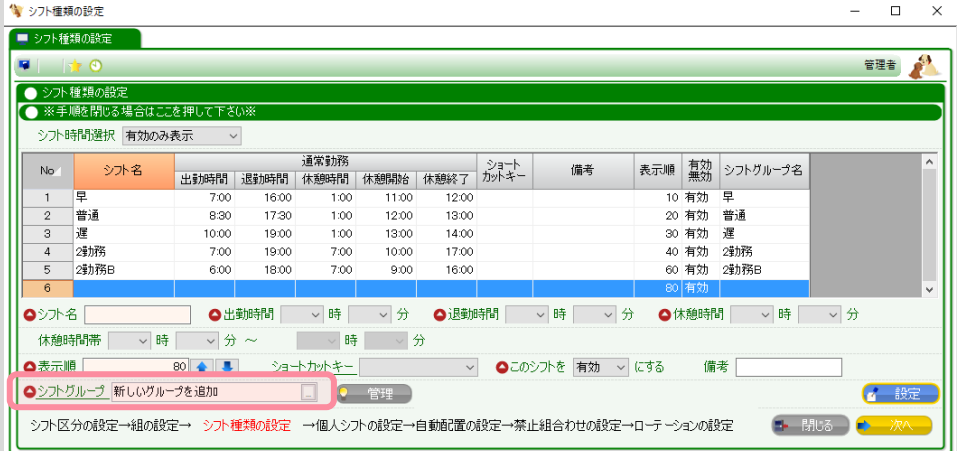